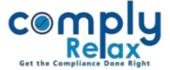

## Customize the font style and size of your documents.

Dear users,

Greetings of the Day!

We have added the facility on ComplyRelax to customize the font size and style of your documents.

The documents will be generated in the font customized by you.

**Steps to be followed (General Documents):** 

Dashboard 

Settings 

App Settings 

Documents

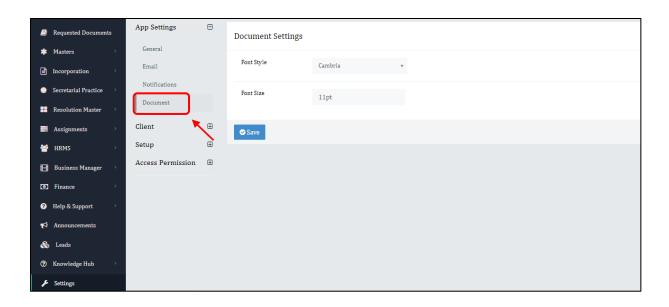

## **Steps to be followed (Repository's Documents):**

The documents which are available in the repository, the font setting will have to be customized in the repository itself.

## 

Import the standard repository using the import button, then only you will be able to make any changes in those formats.

After importing, you can click on any document's edit button that you want to edit -> make changes as per your requirement -> Save.